# EGZAMIN ZAWODOWY LATO 2024

# FORMUŁA 2019

Organizacja i przebieg części pisemnej oraz praktycznej

# AKTYWOWANIE KONTA SIOEPKZ

Na adres email podany w deklaracji został przesłany komunikat: "Nowe konto zostało" założone. Aby ustawić nowe hasło i aktywować konto kliknij tutaj"

Twój login:

Twój kod aktywacyjny:

Link aktywacyjny jest ważny bezterminowo. Na założonym koncie można sprawdzić poprawność wprowadzonych danych oraz wyniki z danego egzaminu.

# BARDZO WAŻNE!

PRZYSTĄPIENIE DO EGZAMINU ZAWODOWEGO W TERMINIE GŁÓWNYM JEST WARUNKIEM PROMOCJI DO KLASY WYŻSZEJ LUB UKOŃCZENIA SZKOŁY.

W UZASADNIONYCH PRZYPADKACH ISTNIEJE MOŻLIWOŚĆ PRZYSTĄPIENIE DO EGZAMINU W TERMINIE DODATKOWYM (OPIS PROCEDURY W DALSZEJ CZĘŚCI PREZENTACJI).

### STRUKTURA EGZAMINU PISEMNEGO - KOMPUTEROWEGO

### CZĘŚĆ PISEMNA:

- polega na rozwiązaniu testu pisemnego składającego się z 40 zadań zamkniętych zawierających cztery odpowiedzi do wyboru, z których tylko jedna jest poprawna,
- czas trwania: 60 minut
- próg zaliczenia: 50%

# JAK SIĘ PRZYGOTOWAĆ DO CZĘŚCI PISEMNEJ?

- Należy zgłosić się godzinę przed rozpoczęciem egzaminu (w zależności od miejsca egzaminu).
- Zdający ma mieć dokument potwierdzający tożsamość ze zdjęciem: dowód osobisty, paszport, legitymację szkolną (osoby spóźnione lub bez dokumentu nie zostaną wpuszczone na salę egzaminacyjną), długopisy z czarnym wkładem, kalkulator prosty.
- **Obowiązuje strój elegancki!**
- Można wnieść małą butelkę wody (po wejściu na salę należy postawić ją na podłodze przy nodze stolika)
- Zdający nie wnosi na salę urządzeń telekomunikacyjnych, musi zabezpieczyć swoje rzeczy wcześniej (najlepiej nie przynosić do szkoły zbędnych rzeczy). W ostateczności rzeczy będzie można zostawić w wyznaczonym miejscu, ale szkoła nie ponosi za przechowanie odpowiedzialności.
- Parking dostępny dla uczniów to parking przy warsztatach szkolnych.

# WCHODZENIE DO BUDYNKU I DO SALI EGZAMINACYJNEJ

Zdający:

- Okazuje dowód potwierdzający tożsamość
- Sprawdza poprawność swoich danych osobowych na liście, a następnie podpisuje swoim długopisem listę obecności oraz odbycie instruktażu.
- Zdający losuje numer stanowiska, po czym zajmuje wyznaczone miejsce na sali .
- **Obowiązuję absolutny zakaz wnoszenia jakichkolwiek urządzeń telekomunikacyjnych!!!**

# PRZEBIEG EGZAMINU W CZĘŚCI PISEMNEJ

Podczas części pisemnej

- Zdający otrzymuje kartę identyfikacyjną z danymi umożliwiającymi dostęp do elektronicznego systemu przeprowadzania egzaminu zawodowego (kartka formatu A4 może posłużyć do wykonania ewentualnych obliczeń).
- Po zalogowaniu do systemu udostępniany jest test składający się z 40 zadań egzaminacyjnych zamkniętych, zawierających cztery odpowiedzi, z których jedna jest poprawna.
- Zadania wybierane są losowo z bazy zadań egzaminacyjnych, według algorytmu Centralnej Komisji Egzaminacyjnej (zadania nie są podawane do publicznej wiadomości).
- W trakcie egzaminu na stanowisku mogą znajdować się karty identyfikacyjne, materiały wskazane w komunikacie (długopis z czarnym wkładem , kalkulator prosty).

# PRZEBIEG EGZAMINU W CZĘŚCI PISEMNEJ

W czasie trwania części pisemnej:

- Zdający na bieżąco jest informowany o godzinie zakończenia oraz o czasie jaki mu pozostał do zakończenia.
- Każdy zdający pracuje przy indywidualnym stanowisku.
- Zdający nie powinien opuszczać sali egzaminacyjnej (każde wyjście jest odnotowywane w protokole z przebiegu egzaminu oraz w elektronicznym systemie – godzinę wyjścia zdającego)

**Przed zalogowaniem się do systemu, zdający uzyskuje informację czy jego stanowisko komputerowe spełnia wszystkie wymagania.** 

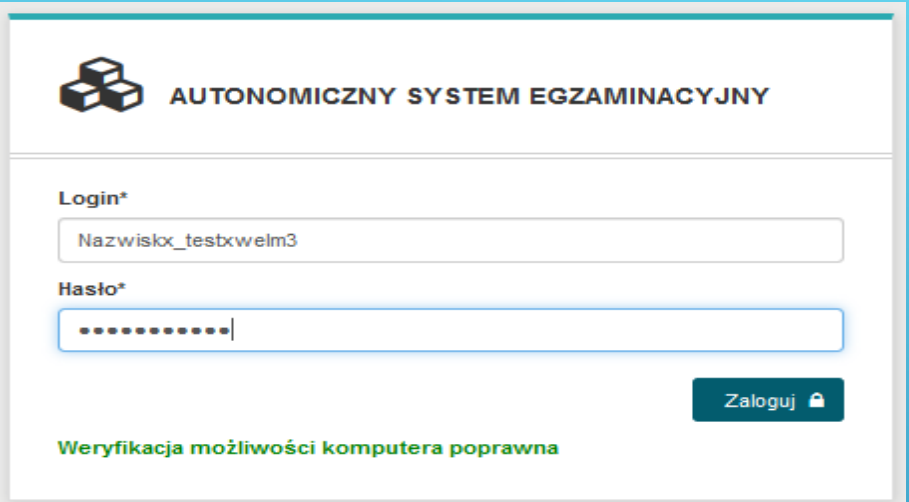

**Jeżeli stanowisko nie spełnia wymagań wyświetlona zostanie na czerwono informacja jak poniżej. W takim wypadku należy zgłosić się do operatora egzaminu, będącego na sali.**

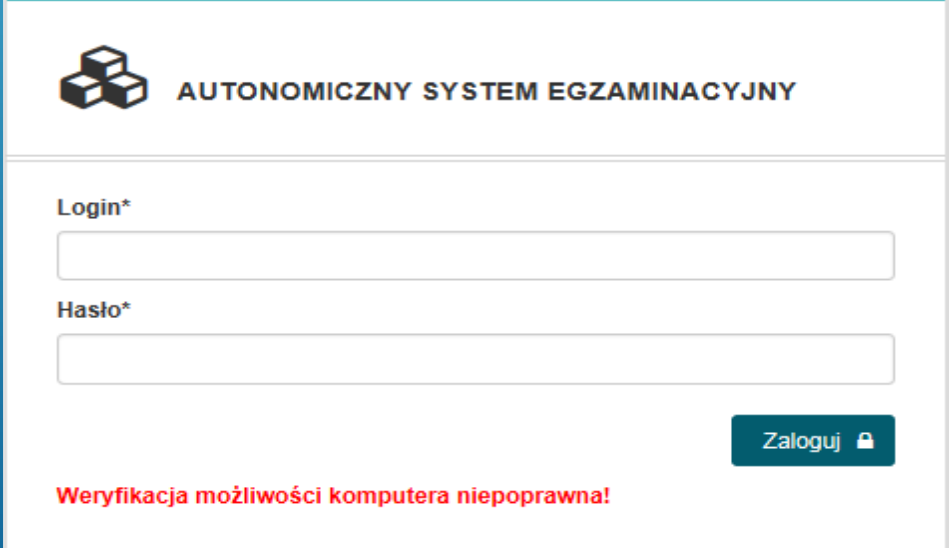

**Po zalogowaniu się do egzaminu należy potwierdzić zapoznanie się z INSTRUKCJĄ OBSŁUGI egzaminu.** 

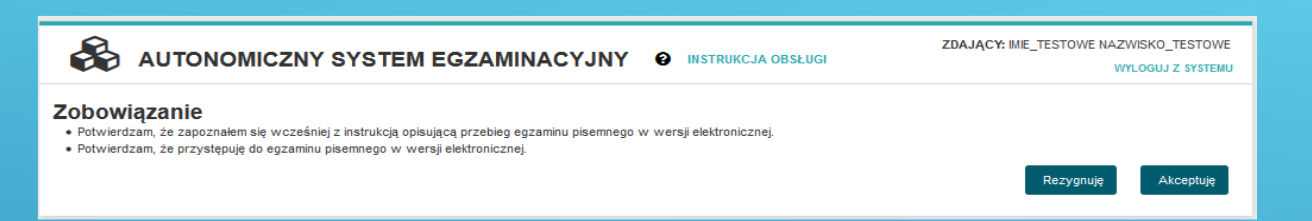

**Instrukcja obsługi egzaminu dla zdającego jest dla niego dostępna po wybraniu z górnego menu INSTRUKCJA OBSŁUGI**

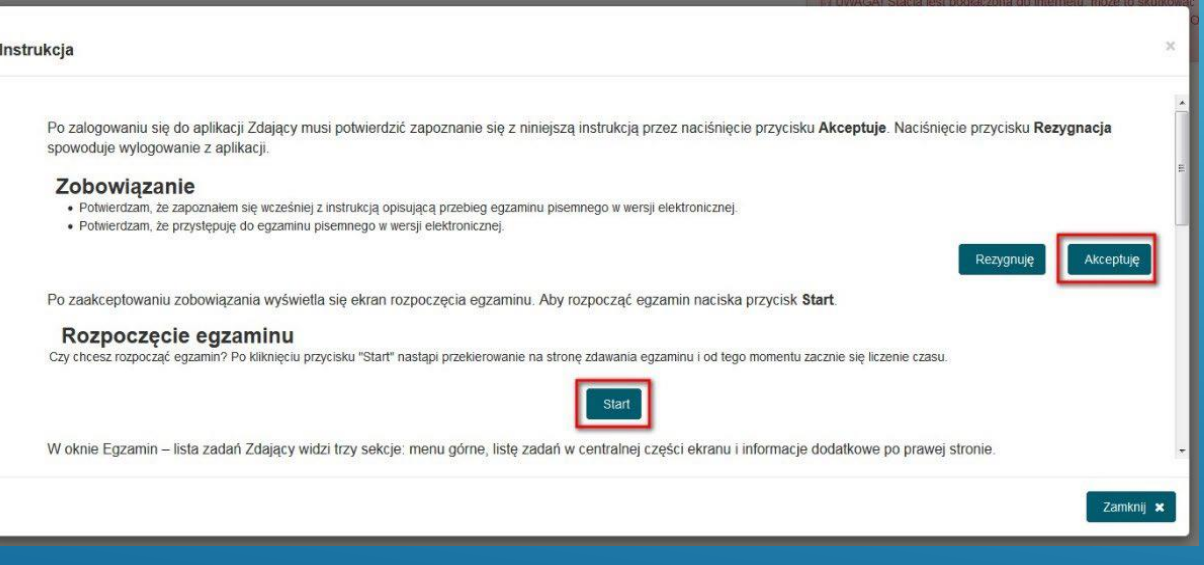

#### ROZPOCZĘCIE EGZAMINU (ODLICZANIE CZASU) NASTĘPUJE PO WYBRANIU PRZEZ ZDAJĄCEGO PRZYCISKU START

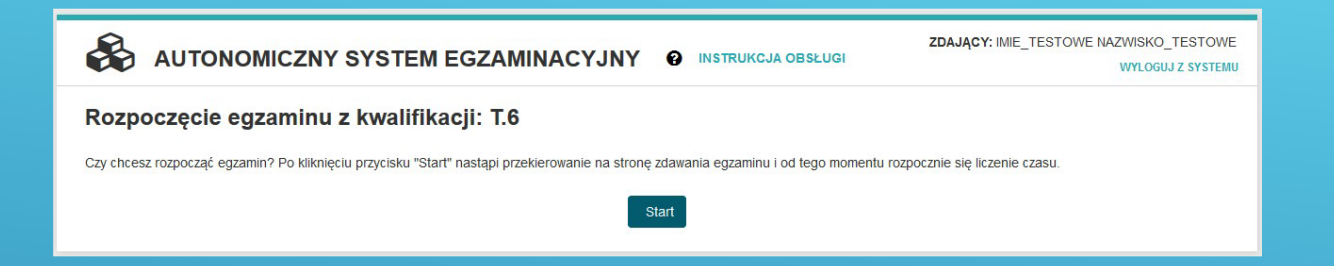

ZDAJĄCY MOŻE UDZIELAĆ ODPOWIEDZI DO ZADAŃ W DOWOLNEJ KOLEJNOŚCI. ZADANIA, NA KTÓRE JESZCZE NIE UDZIELIŁ ODPOWIEDZI OZNACZANE SĄ KOLOREM CZERWONYM. DODATKOWO LICZBA UDZIELONYCH ORAZ NIEUDZIELONYCH ODPOWIEDZI WYŚWIETLANA JEST PO PRAWEJ STRONIE EKRANU WRAZ Z CZASEM JAKI POZOSTAŁ DO ZAKOŃCZENIA EGZAMINU DLA TEGO ZDAJĄCEGO.

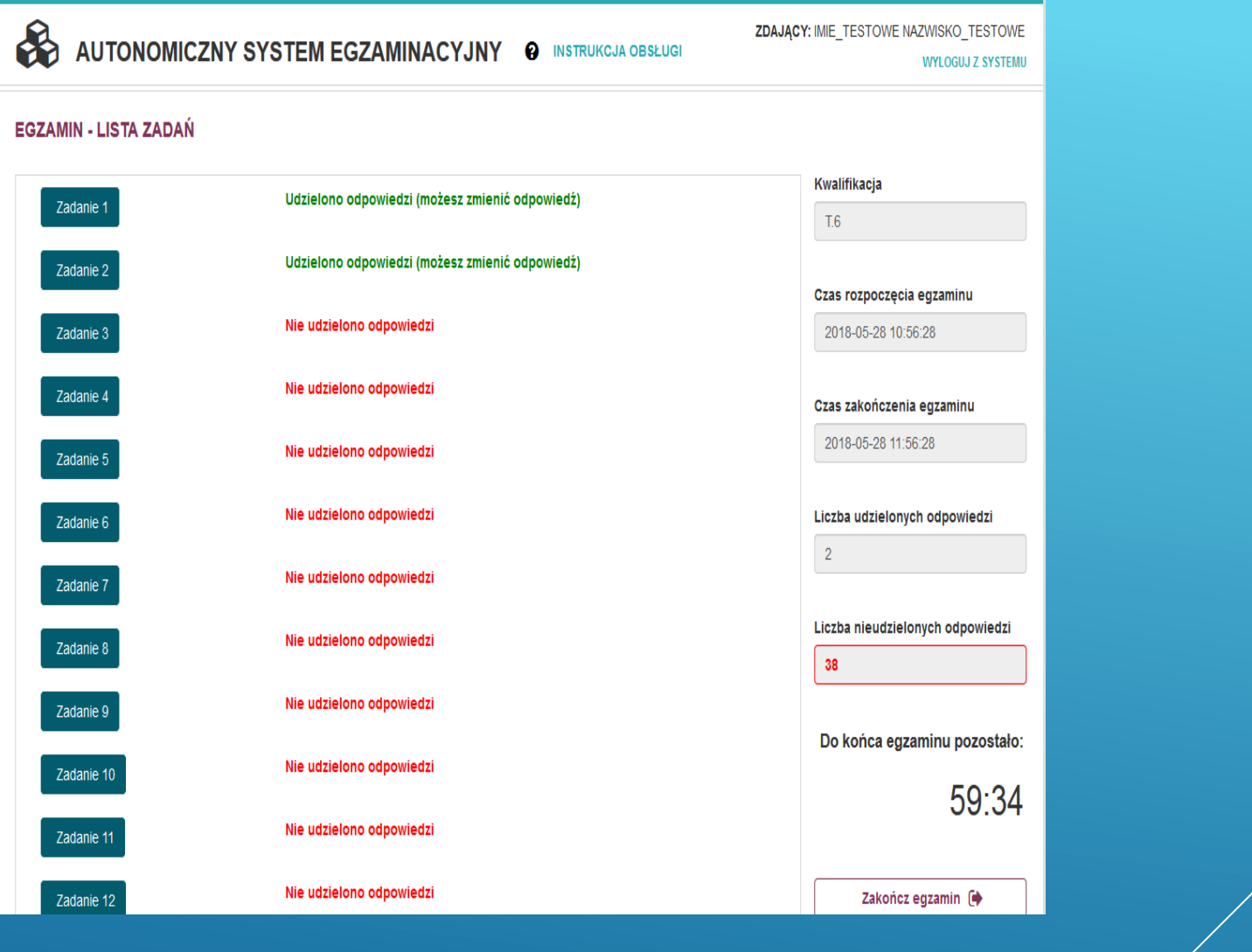

#### DO KAŻDEGO ZADANIA ZDAJĄCY MOŻE POWRÓCIĆ, PONOWNIE PRZECZYTAĆ I JEŻELI UZNA TO ZA NIEZBĘDNE ZMIENIĆ WSKAZANIE POPRAWNEJ ODPOWIEDZI.

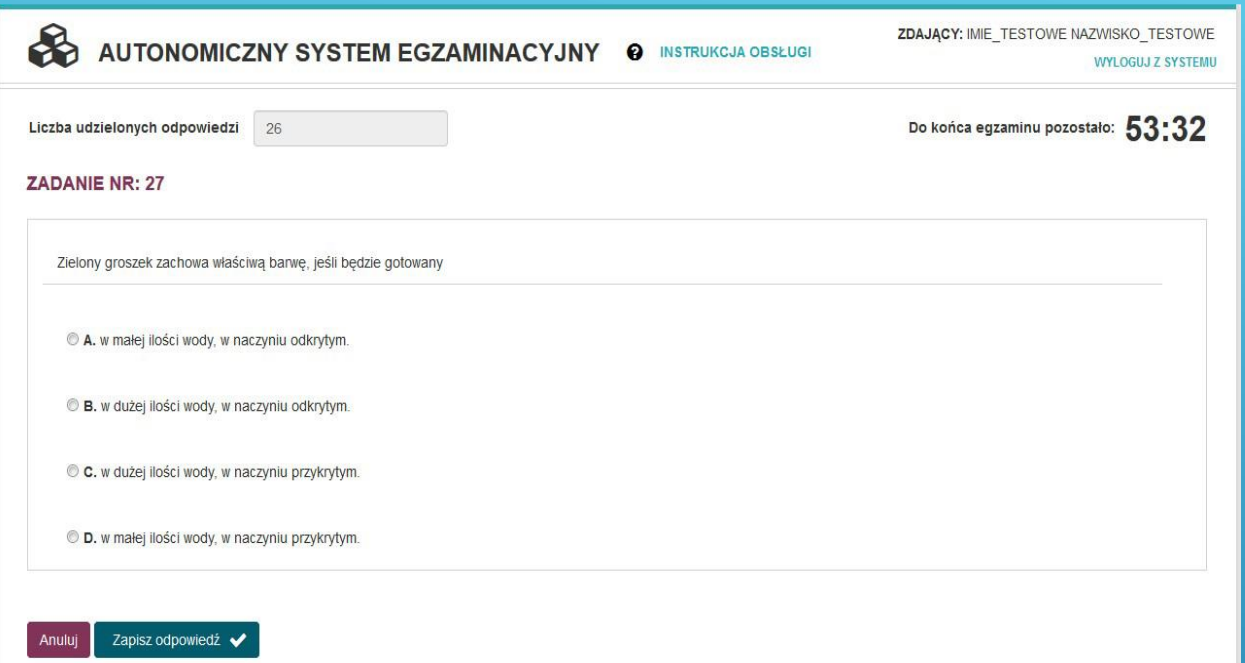

W PRZYPADKU PROBLEMÓW Z BUFOROWANIEM FILMÓW NALEŻY ODŚWIEŻYĆ STRONĘ, A W OSTATECZNOŚCI POBRAĆ FILM KLIKAJĄC PRAWYM PRZYCISKIEM MYSZY -> OPCJA ZAPISZ FILM I ZAPISAĆ GO NP. NA PULPICIE. JEŻELI ZOSTANĄ UDZIELONE JUŻ WSZYSTKIE ODPOWIEDZI, ZDAJĄCY MOŻE ZAKOŃCZYĆ EGZAMIN PRZYCISKIEM **ZAKOŃCZ EGZAMIN** (ZDARZENIE ANALOGICZNE Z ODDANIEM KARTY ODPOWIEDZI W PRZYPADKU EGZAMINU Z WYDRUKOWANYMI ARKUSZAMI)

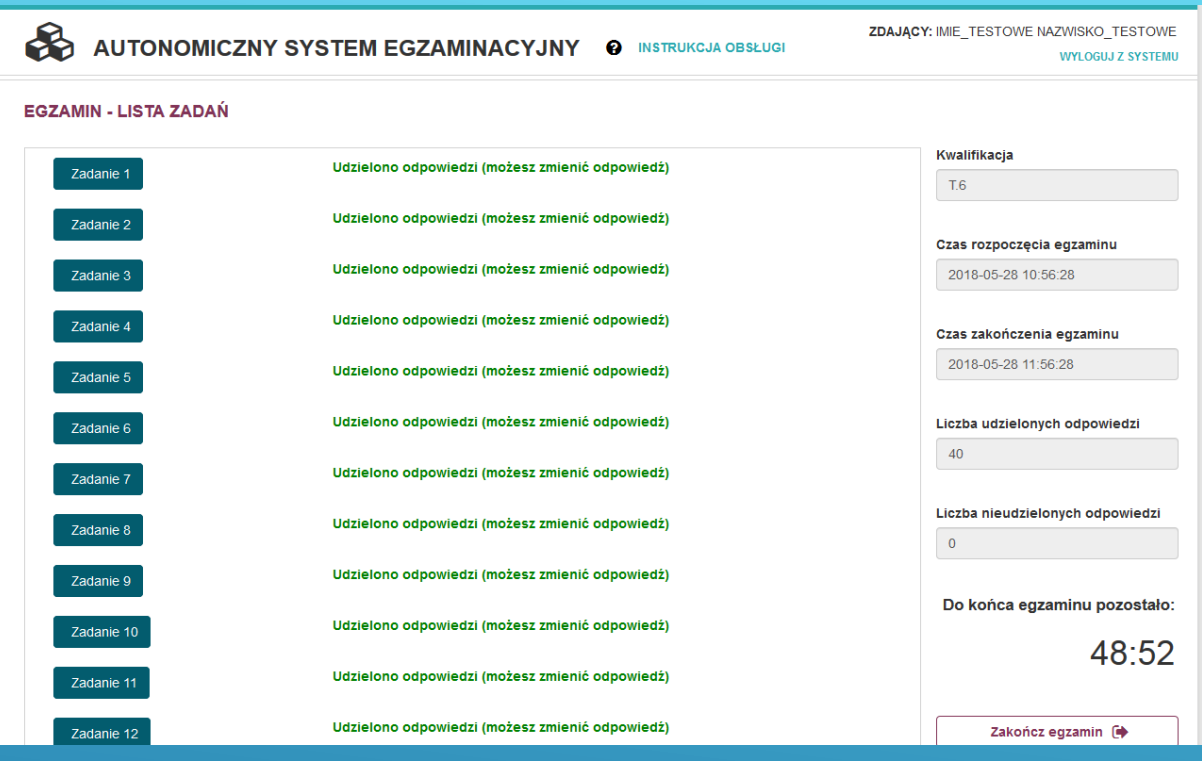

Lidzielono odnowiedzi (mozesz zmienio) Zakończenie egzaminu × Czy na pewno chcesz zakończyć egzamin? Nie będziesz już mógł zalogować się do systemu i zmienić odpowiedzi. Tak, zakończ Nie, pozostań

## ZAKOŃCZENIE EGZAMINU PISEMNEGO

- Wcześniejsze zakończenie egzaminu zdający zgłaszają przez podniesienie ręki. Przewodniczący przyjmuje zgłoszenie i sprawdza na komputerze zdającego czy zakończył egzamin w systemie, następnie zezwala zdającemu na opuszczenie sali
- Przewodniczący ogłasza zakończenie egzaminu po otrzymaniu od operatora egzaminu informacji o zakończeniu egzaminu dla wszystkich zdających. Następnie zdający mogą na stanowiskach na których zdawali egzamin przy użyciu loginu i hasła sprawdzić hipotetyczne wyniki egzaminu.
- Udostępnianie zdającym treści zadań: w okresie dwóch tygodni od dnia zakończenia części pisemnej egzaminu z wykorzystaniem loginów i haseł będzie możliwy dostęp do treści rozwiązywanych przez zdających.

## PRZYCZYNY PRZERWANIA I UNIEWAŻNIENIA EGZAMINU W CZĘŚCI PISEMNEJ

- Zdający nie wykonywali zadań samodzielnie.
- Zdający porozumiewali się między sobą, zakłócali sobie pracę.
- Zostały wniesione urządzenia telekomunikacyjne lub przybory niewymienione w komunikacie.

### STRUKTURA EGZAMINU PRAKTYCZNEGO

### CZĘŚĆ PRAKTYCZNA:

Polega na wykonaniu zadania praktycznego (z udziałem egzaminatora – wykonanie tzw. "w", dokumentacji na komputerze tzw. "dk" lub wykonania zadania na arkuszu czyli dokumentacja "d".

Na egzaminach typu dokumentacja i dokumentacja na komputerze obowiązuje strój elegancki. Na egzaminach z udziałem egzaminatorów obowiązuje strój ochronny.

Próg zaliczenia: 75%

# JAK SIĘ PRZYGOTOWAĆ DO CZĘŚCI PRAKTYCZNEJ?

- Należy zgłosić się godzinę przed rozpoczęciem egzaminu.
- Zdający ma mieć dokument potwierdzający tożsamość ze zdjęciem (osoby spóźnione lub bez dokumentu nie zostaną wpuszczone na salę egzaminacyjną), długopis z czarnym wkładem.
- Można wnieść małą butelkę wody (po wejściu na salę należy postawić ją na podłodze przy nodze stolika).
- Zdający nie wnosi na salę urządzeń telekomunikacyjnych, musi zabezpieczyć swoje rzeczy wcześniej (najlepiej nie przynosić do szkoły zbędnych rzeczy). W ostateczności rzeczy będzie można zostawić w wyznaczonym miejscu, ale szkoła nie ponosi za przechowanie odpowiedzialności.

# WCHODZENIE DO BUDYNKU I DO SALI EGZAMINACYJNEJ

Zdający:

- Okazuje dowód potwierdzający tożsamość
- Sprawdza poprawność swoich danych osobowych na liście, a następnie podpisuje swoim długopisem listę obecności oraz odbycie instruktażu, otrzymuje 2 naklejki z kodem kreskowym i swoim PESELEM.
- Zdający losuje numer stanowiska, po czym zajmuje wyznaczone miejsce na sali .
- **Obowiązuję absolutny zakaz wnoszenia jakichkolwiek urządzeń telekomunikacyjnych!**

### PRZYBORY POMOCNICZE NA CZĘŚĆ PRAKTYCZNĄ

**SPL.01 - dokument tożsamości ze zdjęciem, kalkulator prosty, ołówek, gumka, linijka, temperówka**

**MOT.05 - dokument tożsamości ze zdjęciem, ubranie robocze, długopis z czarnym wkładem**

**MOT.06 - długopis z czarnym wkładem, kalkulator prosty**

**ELE.02 - dokument tożsamości ze zdjęciem, ubranie robocze, długopis z czarnym wkładem**

**ELE.03 - dokument tożsamości ze zdjęciem, ubranie robocze, długopis z czarnym wkładem**

**ELE.05 - dokument tożsamości ze zdjęciem, długopis z czarnym wkładem, kalkulator prosty, ołówek, gumka, linijka, temperówka**

**FRK.01 - dokument tożsamości ze zdjęciem, ubranie ochronne, długopis z czarnym wkładem**

**INF.03 - dokument tożsamości ze zdjęciem, długopis z czarnym wkładem**

**INF.04 - dokument tożsamości ze zdjęciem, długopis z czarnym wkładem**

**BUD.09 - dokument tożsamości ze zdjęciem, ubranie robocze, długopis z czarnym wkładem**

**BUD.11 - dokument tożsamości ze zdjęciem, ubranie robocze, długopis z czarnym wkładem**

**BUD.20 - dokument tożsamości ze zdjęciem, długopis z czarnym wkładem, kalkulator prosty, ołówek, gumka, linijka, ekierka, temperówka**

**MEC.05 - dokument tożsamości ze zdjęciem, ubranie robocze, długopis z czarnym wkładem,**

**MEC.08 - dokument tożsamości ze zdjęciem, ubranie robocze, długopis z czarnym wkładem**

**MEC.09 - dokument tożsamości ze zdjęciem, długopis z czarnym wkładem, kalkulator prosty**

**PGF.04 - dokument tożsamości ze zdjęciem, długopis z czarnym wkładem**

**PGF.05 - dokument tożsamości ze zdjęciem, długopis z czarnym wkładem**

**HAN.01 - dokument tożsamości ze zdjęciem, ubranie ochronne długopis z czarnym wkładem**

**DRM.04 -dokument tożsamości ze zdjęciem, ubranie ochronne, długopis z czarnym wkładem**

## PRZEBIEG EGZAMINU W CZĘŚCI PRAKTYCZNEJ

- Po wejściu na salę egzaminacyjną zostanie przeprowadzony instruktaż stanowiskowy obejmujący omówienie wyposażenia i stanowisk egzaminacyjnych.
- Zostaną rozdane przez komisję pakiety egzaminacyjne czyli zadanie egzaminacyjne i karta oceny(pierwsze strony dokumentów na kolejnym slajdzie):
- Rozcina arkusz, wyjmuje z niego kartę oceny. Odczytuje instrukcję z pierwszej strony, sprawdza czy arkusz i karta oceny są czytelnie zadrukowane, czy arkusz ma odpowiednią ilość stron (ewentualne usterki zgłasza przewodniczącemu). Wymianę arkusza potwierdza podpisem w wykazie zdających.
- Koduje pierwszą stronę arkusza (wpisuje PESEL i nakleja naklejkę z kodem kreskowym) i karty oceny (wpisując numer stanowiska, PESEL, oznaczenie kwalifikacji, numer zadania i naklejając naklejkę z kodem kreskowym i swoim PESELEM (nie PODPISUJECIE kart odpowiedzi!)
- Po czynnościach organizacyjnych przewodniczący ogłasza 10 minutowy czas (nie wlicza się w czas egzaminu) na zapoznanie się z zadaniem egzaminacyjnym, materiałami i stanowiskiem egzaminacyjnym.
- Po tych czynnościach przewodniczący ogłasza rozpoczęcie egzaminu wpisując na tablicę godzinę rozpoczęcia oraz zakończenia (dla zdających z dostosowaniem egzamin jest wydłużony o 30 minut).

#### PIERWSZA STRONA ARKUSZA DO CZĘŚCI PRAKTYCZNEJ EGZAMINU I KARTA OCENY DLA ZDAJĄCYCH

П

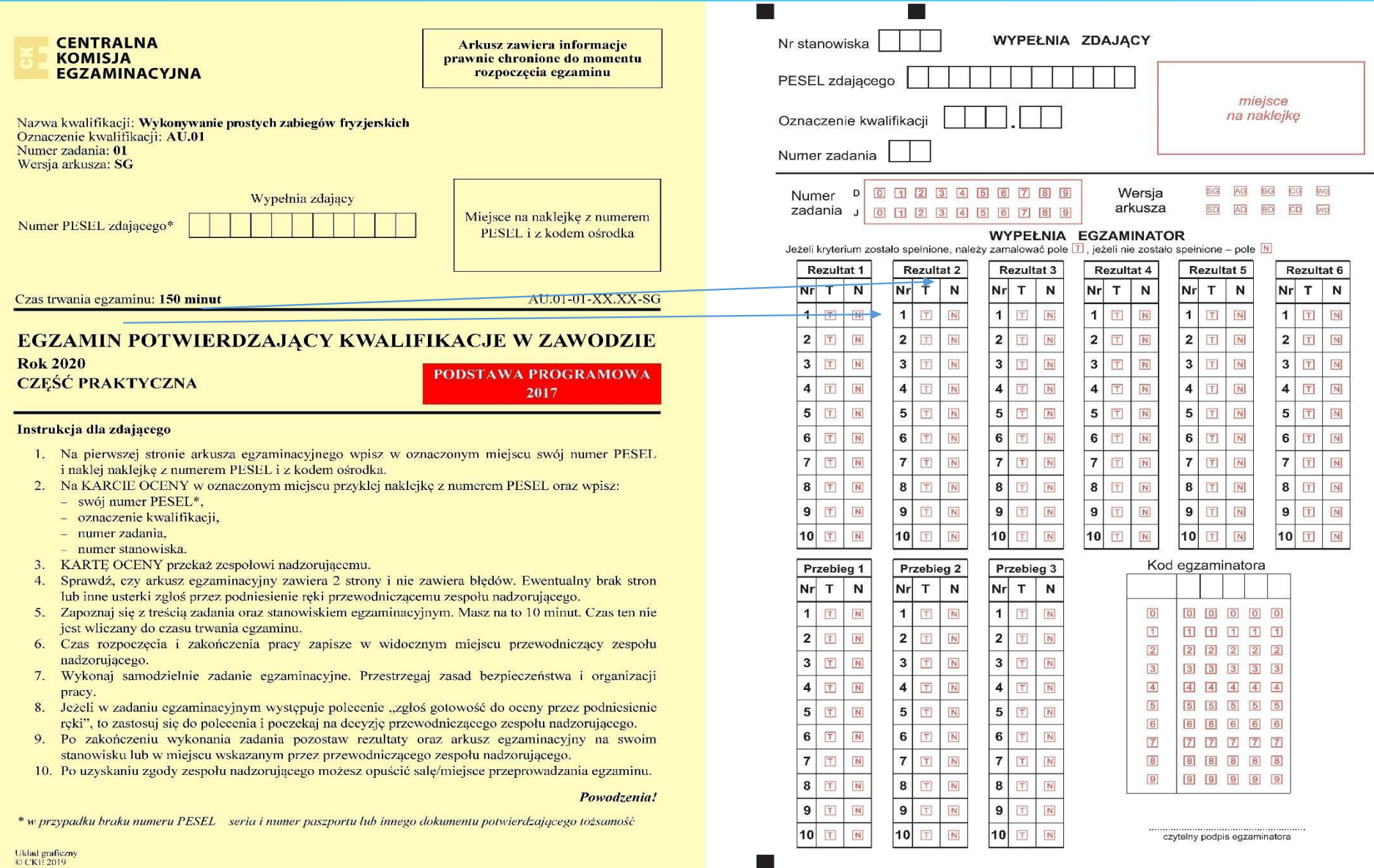

# ZAKOŃCZENIE EGZAMINU PRAKTYCZNEGO

- Wcześniejsze zakończenie egzaminu zdający zgłaszają przez podniesienie ręki. Podchodzi do niego osoba z komisji i sprawdza poprawne kodowanie arkusza i karty oceny. Zdający pozostaje na miejscu, dopóki osoba z komisji nie zezwoli na opuszczenie sali.
- Na 30 minut przed zakończeniem przewodniczący informuje, ile czasu zostało do zakończenia egzaminu. Po upływie czasu zdający odkłada materiały egzaminacyjne na brzeg stolika, zadrukowaną stroną do blatu.

## PRZYCZYNY PRZERWANIA I UNIEWAŻNIENIA EGZAMINU W CZĘŚCI PRAKTYCZNEJ

- Zdający nie wykonywali zadań samodzielnie.
- Zdający porozumiewali się między sobą, zakłócali sobie pracę.
- Zostały wniesione urządzenia telekomunikacyjne lub przybory niewymienione w komunikacie.

# BARDZO WAŻNE: TERMINY DODATKOWE EGZAMINU

Uczeń, który z przyczyn losowych lub zdrowotnych nie przystąpi do egzaminu w terminie głównym może przystąpić do egzaminu w terminie dodatkowym.

W tym celu należy złożyć do dyrektora szkoły udokumentowany wniosek (wraz z załącznikami) nie później niż w dniu, w którym odbywa się część pisemna lub część praktyczna egzaminu.

### **PRZYPOMNIENIE: PRZYSTĄPIENIE DO EGZAMINU ZAWODOWEGO W TERMINIE GŁOWNYM JEST WA** PROMOCJI DO KLASY WYŻSZEJ LUB UKOŃ **SZKOŁY.**

TERMIN DODATKOWY 27 - 28.06.2024r.

Egzamin pisemny - 27.06.2024r.

Egzamin praktyczny - 28.06.2024r.

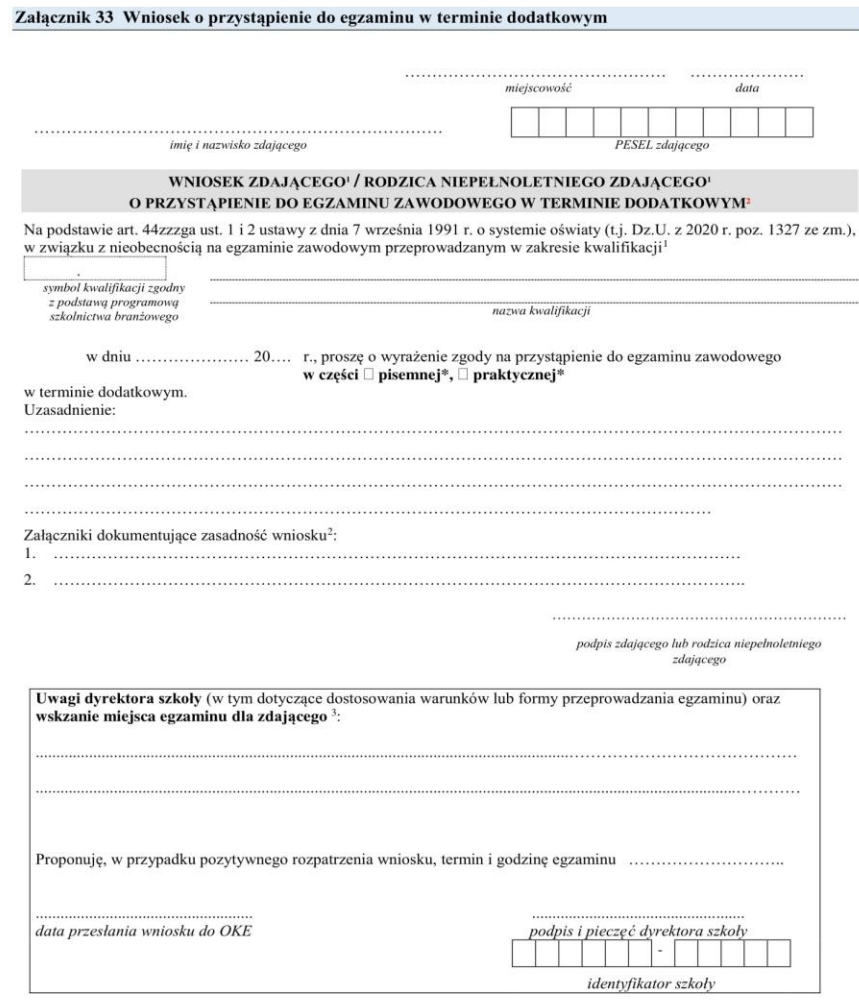

<sup>1</sup> Nie dotyczy absłowentów szkół, osób , które ukończyły KKZ, oraz zdających egzamin eksternistyczny zawodowy

Zdający lub rodzice niepełnoletniego zdającego składają wniosek do dyrektora szkoły najpóźniej w dniu, w którym odbywa się część pisemna lub część praktyczna egzaminu.

<sup>2</sup> Należy dołączyć oryginały dokumentów lub ich kopie poświadczone za zgodność z oryginałem.<br><sup>3</sup> Dyrektor szkoły przekazuje dyrektorowi OKE wniosek wraz załączonymi do niego dokumentami najpóźniej następnego dnia roboczeg wniosku. Dyrektor OKE rozpatruje wniosek w terminie 2 dni od dnia jego otrzymania

Wniosek w wordzie zamieszczony jest na stronie internetowej szkoły w zakładce: egzaminy/egzamin zawodowy

# WYNIKI EGZAMINÓW

#### 30.08

.2024r. OKE w Jaworznie przekaże wyniki egzaminów dyrektorowi szkoły. Wyniki będą również dostępne na aktywowanym koncie zdającego w SIOEPKZ. Do szkoły zostaną dostarczone certyfikaty i dyplomy (do odbioru w sekretariacie szkoły osobiście lub przez osobę posiadającą upoważnienie).

Jeżeli wynik egzaminu będzie negatywny uczeń/słuchacz składa deklarację na sesje ZIMA 2025.

Dla ucznia egzamin jest bezpłatny, dla absolwenta dwa razy jest bezpłatny, trzeci i kolejny – płatny.

W przypadku młodocianego pracownika koszty egzaminu ponosi pracodawca.

# WAŻNE – NA BIEŻĄCO PROSZĘ ŚLEDZIĆ WIADOMOŚCI ZAMIESZCZANE NA STRONIE INTERNETOWEJ W ZAKŁADCE EGZAMINY/EGZAMIN ZAWODY

**Życzę powodzenia na egzaminie!**

**Józefa Waliczek**

**wicedyrektor PZS nr 1**